## **NOTICE**

THIS DOCUMENT HAS BEEN REPRODUCED FROM MICROFICHE. ALTHOUGH IT IS RECOGNIZED THAT CERTAIN PORTIONS ARE ILLEGIBLE, IT IS BEING RELEASED IN THE INTEREST OF MAKING AVAILABLE AS MUCH INFORMATION AS POSSIBLE

## RECEIVED

AUG2 7 198D

### DIRECTORS OFFICE

(NASA-CR-163730) DETERMINATION OF OPTIMUM N81-11363 VOLTAGES OF ION FOCUSING DEVICES USING COMPUTER TECHNIQUES (Lunar and Planetary<br>Inst.) 40 p HC A03/MF A01 CSCL 14B Unclas G3/35 38333

i

 $\ddot{\phantom{a}}$ 

6

 $\mathcal{L}_{\mathcal{L}}$ 

#### DETERMINATION OF OPTIMUM VOLTAGES

OF ION FOCUSING DEVICES USING COMPUTER TECHNIQUES

Barbara A. Eckstein

LPI Visiting Graduate Fellow

Summer 1980

for

Dr. L. E. Nyquist

Geochemistry Branch, NASA Johnson Space Center

Houston, Texas 77058

أعفران وسيستعدد ويتعاطين

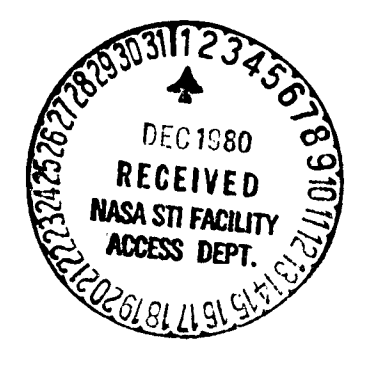

#### Abstract

1

Electric potentials for two-dimensional cross-sections of ion focusing devices used in a mass spectrometer are calculated via a series of computer programs designed to compute potentials between areas of fixed voltages. Ion trajectories within these devices may be determined by computer and a histogram obtained which plots ion density against ion position along a plate of the focusing device. For each lens system, a plate voltage may be changed, the electric potentials recalculated, and a new histogram calculated in order to determine if the new voltage configuration has increased the device's efficiency. This process may be repeated until the optimum voltage values have been found for maximum particle transmission in each focusing device.

#### I. Introduction

A sequence of computer programs has been written by Dan Anderson which are capable of determining electric potentials between regions of fixed voltages in two dimensions. These programs were modified by B. Eckstein and may now be applied to the ion sources and ion collector of a mass spectrometer. Once the potentials have been calculated, another computer program produces a histogram of ion density versus ion location at a plate within the focusing device. From this histogram, the percentage of ion beam transmitted may be found. By changing the plate voltages and obtaining a histogram for these voltages, the best set of plate voltage values can be determined for maximum ion transmission and focusing.

I

#### II. Ion Focusing Devices

ć

R

Four different ion focusing devices were analyzed in this study, three of which were mass spectrometer ion sources and one of which was a mass spectrometer ion collector assembly. The first ion source was developed by A. J. Loveless and R. D. Russell and will henceforth be referred to as the Loveless ion source. Figure 1 is a graph of a two-dimensional cross-section of the Loveless ion source. The second ion source is shown in Figure 2 and was developed by the California. Institute of Technology. Accordingly, it is called the Cal Tech source. The last ion source is the National Bureau of Standards, or NBS, ion source depicted in Figure 3. The histograms were most often produced for an ion of strontium, specifically 88Sr.

The Loveless ion source was developed for maximum transmission of a Pb+ ion beam (1). The lens system is only 2 cm in length and the total accelerating voltage is 5000 V. The Pb<sup>+</sup> ions have an energy of approximately  $0.15$ eV, with a corresponding velocity of magnitude of  $4.58 \times 10^4$  cm/s; and the center filament is operated at 1750 K. The focus electrodes are at 4995 V and the collimating slits at zero volts. The source was studied to find the best operating voltages for emission of  $^{88}$ Sr.

The Cal Tech ion source is a device that was partially studied last summer as part of an LPI undergraduate internship, when the electric potential was computed for a maximum voltage of 10.0 V. The first drawing out plate was at 8.5 V, the second at 3.0 V. The collimator was at 1.5 V and the exit slit at zero volts. This summer the intermediate voltages for  $V_{max} = 10.0$  V were changed and plate voltages were also scaled to  $V_{max}$  = 7500 V. Again,  $^{88}$ Sr was used in all histograms.

The NBS ion source is the device used **in a** mass spcctrometer run by Dr. L. E. Nyquist in Building 31 at the NASA Johnson Space Center. One of the elements most commonly analyzed for isotopic ratios is  $^{88}Sr$  (which is why  $^{88}Sr$ is used in all histogram studies). The maximum voltage is 7500 V with an operating temperature of 1300 to 2000°C. The plate voltages were measured last summer while the mass spectrometer was in operation with a seven digit voltmeter and the values obtained were:

I

**1** 0

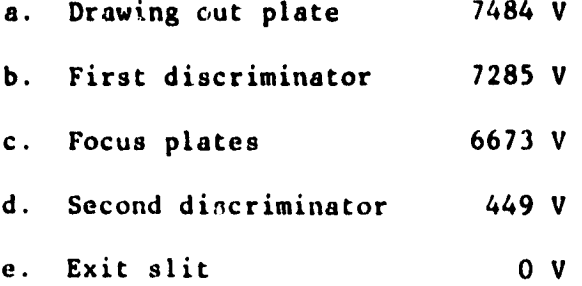

This source was analyzed last summer for a version scaled to a maximum voltage of 1000 V, and plots of the equipotential contours and exit slit histograms were obtained. This summer the electric potentials were calculated for the working voltages and histograms of the individual plates obtained. The voltages were varied and the appropriate histogram examined to determine whether or not focusing was improved.

The ion collector assembly consists of a series of plates terminating in a photomultiplier tube and is the collecting device for the mass spectrometer used by Dr. Nyquist (see Figure 4). The collector was analyzed to determine whether or not a significant percentage of particles were lost before they reached the photomultiplier tube and, if so, how to pervent this loss.

#### III. **Experimental Procedures**

I

1 e

**In order to analyze any focusing device, all dimensions of the lens** system must first be found, either from blueprints of the device or by actual measurement. Next, one must choose which two-dimensional cross-section to study. For this project, the cross-section with the smallest apertures was chosen because of the more stringent focusing requirements. Then the twodimensional cross-section **is placed on graph paper as in** Figures 1 through 4.

The computer programs used in calculating the electric potential and histograms are written so that every focusing device must have the dimensions of IOC x 100. Thus, once the device has been placed on graph paper, the X and Y coordinates must be changed from centimeters (or inches) to integer steps from 1 to 100 (see Figures  $1 - 4$ ). From this 100 x 100 array, a boundary conditions file may be created that contains the locations of each plate voltage and the value of that voltage. File 1 is an example of one Loveless ion source. The boundary conditions file is called NAME.BND, where NAME refers to the lens system being studied. The suffix BND remains the same no matter what device is being studied in order to indicate that this is a boundary conditions file.

The initial velocities of the  $88$ Sr ions must also be determined. Since the ions have an energy of approximately 0.10 eV, the magnitude of the velocity is  $4.69 \times 10^4$  cm/s. Because the ions may be emitted at any angle with respect to the filament, the computer calculates ion trajectories from 0 to 180 degrees in 15 degree steps relative to the filament. These X and Y velocities are contained in a file called MASS2.VEL (see File 2). Thus, 13 trajectories may be computed at any location on the filament. For the ion collector, the

4

-

angular dispersion of the  $88$ Sr beam is one degree, so trajectories are computed for 89 . 0 to 9. . 0 degrees in 0.2 degree steps at every location from which ions originated. The ions have been accelerated through 7500 V and now have a velocity of  $4.06 \times 10^5$  cm/s.

Us%

..r^-

Once the boundary conditions file NAME . BND has been created, the intermediate electric potential of the device may be calculated by means of two programs called BNDSET and ELECT. These programs are located in Room 180 of Building 31 at the Johnson Space Center on the hard disk numbered RK-29 and are designed to run on the building's PDP 11/40 computer located in the same room.

The program BNDSET creates two new files, NAME.RAN, an array file, and NAME.BIT, a bitmap file, from the boundary conditions file. (The user may call the array and bitmap files anything she or he desires, but retaining the boundary conditions file prefix and changing only the suffix reduces confusion.) The suffixes RAN and BIT always refer to an array file and a bitmap file, respectively. The bitmap contains the location and value of the boundary conditions. The array file ultimately will contain the value of the potential at each point in the 100 x 100 grid of the device.

The program BNDSET will also ask if the array file is new or old. If one has never calculated the electric potentials for a device of this geometry, the response is "N" for new. The computer then initializes each point in the array file to zero. If one has a ready computed the electric potentials for a device of this geometry and now desires the electric potentials when a few of the plate voltages are changaed, one answers "0" for old. Then the computer will correct the old data for the new boundary voltages without having to

recalculate the entire array, and run time is shortened. When the program has finished, the computer prints a dot. BNDSET takes upwards of a minute to run. For an actual run of BNDSET, see Program 1.

The actual potential values are produced from the program called ELECT, which may only be started after BNDSET has been run for the current boundary conditions. ELECT asks for the array file and bitmap file names and asks whether the field is planar or radial  $(F \text{ or } R)$ . Since all focusing devices have rectangular apertures, the fields are planar. ELECT will also ask if one wants NAME. RAN printed. The usual response is "N" for no, as one's data consists of the histogram. Finally, ELECT will ask if the current limits of  $I = 2-99$ and  $J = 2-99$  are acceptable, which is answered by "Y" (i.e., yes). ELECT sets the perimeter potential at zero and calculates the potential for each point within the boundary.

The program ELECT uses a relaxation method to compute potential values. For each pass, the line printer writes (1) the number of times a pass has been made, (2) the X and Y coordinates of the potential being examined, (3) the new potential value at this location, and (4) the absolute value of the difference between the old potential value and the new. The program only stops calculating if one types Cntrl C, or if the difference between the old and new potential values is less than 0.001 volts. If one has typed Cntrl C and now wants to continue evaluation of the electric potentials so that they nay be more accurately determined, one need only restart ELECT once more, and the program will take up where it left off. One need not run BNDSET again while the boundary conditions remain the same. Program 2 shows an actual run of ELECT.

**1 A**

if one is uncertcin about the boundary conditions one has chosen and wants to be sure that the plates are at their proper locations, one may run a program called BMPNT and examine its line printer output. This output consists of a **series** of dots and X's, where the dots are points in the bitmap that have not been set at a voltage and the **X's are** the locations of the fixed voltages. BMPNT only requires the maximum value of IDIM and JDIM, i.e., 100, and the name of the bitmap file. This program is also on RK-29. A run of BMPNT is found in Program 3.

Once the electric potentials have been calculated for a lens system, one starts a program CONPL9 that (1) plots equipotential contours, (2) plots ion trajectories, and (3) computes a histogram of the Y-location of each particle when the X-coordinate reaches a certain value. This program may be found on disk RK-26 in room 180 of Building 31 at JSC. (Disk RK-26 also contains all boundary conditions, array, and bitmap files for each focusing device.)

input file, which will result in more contours being drawn on the plot; or one may type "T" so that ion trajectories may be calculated. Program CONPL9 will only run if a plotter is hooked up and is on. It first asks for the array file names (see Program 4). Then it asks "Contours or Trajectories." If one types "C," the computer ask the name of a batch input file. A batch input file is simply a list of the values of the equipotential contours to be plotted and is created using the editor. An example of a batch input file is found in File 3. All batch input files are located on disk RK-26. Once the contours have been plotted, the computer again asks "Contours or Trajectories." One may then type "C" and reference another batch

When trajectories are to be computed, the computer first asks for the bitmap corresponding to the array file already given. It then asks for the mass of the ions and a quantity called "cell size." This cell size is the length in centimeters that is covered by one unit of the 100 x 100 array in the X and Y directions and may be determined from the lens system graph (see Figures  $1 - 4$ ). Due to a hidden error in the logic of CONPL9, the mass must be entered as a negative number to produce accurate results.

 $\bullet$  Section 2. Section 2. Section 2. Section 2. Section 2. Section 2. Section 2. Section 2. Section 2. Section 2. Section 2. Section 2. Section 2. Section 2. Section 2. Section 2. Section 2. Section 2. Section 2. Section

u

The computer will next want to know whether or not trajectories are to be computed one at a time  $(Y \text{ or } N)$ . If the answer is  $Y$ , the computer will require the initial coordinates XO and YO and the initial velocities VXO and VYO. If the answer is N, the XO and YO values asked for are now starting values. At XO and Y0, trajectories are computed for ions of any X and Y velocity by referencing a file such as MASS2.VEL when the computer asks for the initial conditions file. When all ion trajectories in 4ASS2.VEL have been computed at XO and Y0, YO is increased by adding to it a quantity called AMT (which CONPL9 needs to be told), and trajectories are again computed from MASS2.VEL. This process is repeated until the Y-coordinate becomes greater than YUPPER (a quantity one must also tell the computer). Then the computer stops calculating trajectories. In this way, the computer will literally compute thousands of trajectories after being given only five parameters, i.e., X0, Y0, YUPPER, AMT, and a velocity file.

CONPL9 also gives a choice of data output as data may go to the plotter and/or to the line printer. If data only goes to the plotter, the only output is a plot of each ion trajectory. If data goes to the printer, the computer needs additional parameters. First, it requires the change of X for which the

l •

S

line printer outputs data. If one answers, for example, "65,85," the line printer will print the time, X- and Y-coordinates, and X- and Y-velocities for each step of the trajectory when the X-coordinate is between 65 and 85. If one answers "-1," none of the particle's positions are listed.

<sup>1</sup> ^

| 0

If data goes to the line printer and trajectories are computed from a velocity file, a histogram is produced once all the ions' paths have been calculated. The input "Range of Y for histogram" is the region in the Y dimension for which the histogram is computed. One usually chooses the Yrange to be symmetric about the center of the lens system. The next input is the value of X for which the histogram is computed. This X value is usually one array unit above the plate being studied so that one may determine the width of the ion beam along with percent transmission. The histogram itself is 252 units wide. The first and 252nd locations tell how many particles larded beyond the Y-range. The line printer prints the number of particles in each unit of the histogram and then gives a graph of the histogram. For an actual histogram, see Table 1.

Once a histogram has been obtained at a plate within the lens system, one can calculate the percentage of transmission of the ion beam. One may then change the voltage on this plate, recalculate the electric potential distribution, and, by obtaining another histogram, compare transmissions to see which is the better voltage. This process may be repeared until the optimum operating voltages have been determined.

#### IV. Results

0

A number of factors obstructed complete analyses of the four ion focusing devices currently under consideration. First and foremost was a lack of computer time. The set of programs used in this project only run on the PDP 11/40 located in Building 31, and this computer is greatly in demand, especially during the summer when special projects requiring computer time on this machine are being pursued by LPI interns and NASA personnel. Also, the PDP 11/40 is designed for running equipment and not **for** patch work and thus is not as fast as a computer specifically designed for these types of programs.

A third problem lay in the trajectory plotting program itself. Last summer the version used wa. called CONPL7. This program produced all the data that CONPL9 gives, but did not require the cell size. As a result, the initial velocities of the ions were arbitrarily scaled to the array without regard for the source's actual dimensions; and all histograms produced by CONPL7 last summer are wrong. (The CONPL? programs are derived from a program CONP20 written by Dan Anderson a few years previously and were an aim of this project, i.e., to produce a program capable of evaluating the focusing properties of a lens system.) Initially, CONPL7 was changed to a version called CONPL8, where CONPL8 included the array cell size. In CONPL8, however, it was discovzred that the step size in the trajectory calculation was too large to produce an accurate histogram. Accordingly, the step size was reduced considerably (by a factor of S) so that trajectories of 0.2% accuracy are obtained; and the new program was named CONPL9 for obvious reasons. Since CONPL9 takes much longer to calculate a trajectory, the velocity file was decreased from one containing 61 trajectories to one containing only 13 for the mass spectrometer sources.

Mother delay in getting data results from the inconsistencies of the PDP 11/40. The program CONPL9 requires a line printer for the histogram, and the computer in Building 31 is the only 11/40 available with a line printer. Thus, when the computer went down, **the project** had to stop also, because almost all work is done by computer. (The histograms take very little time to analyze.) The only person capable of fixing the PDP 11/40 on short notice when it dies is Dan Anderson, who was on vacation for three weeks this summer. While he was gone, the PDP 11/40 passed away twice, and over a week of work time was lost.

However, a few results were obtained for the lens systems studied. For each source, a histogram at the plate whose voltage was being changed was used to determine the beat plate voltage. However, as indicated by Figures 5 and 6, the criterion should have been the transmission through the exit slit, regardless of the plate being changed.

For each focusing device, a plot of the equipotential contours corresponding to the initial voltages was obtained. Then a few trajectories were plotted. Finally, the histograms were obtained for the different voltages (see Figures 5-8).

For the Loveless ion source, one can see from Figures 5 and 6 that, although 5000 V on the focusing electrodes gives 100% transmission through the electrodes, no ions pass through the exit slit. The data charts for each histogram are shown in Tables 2 and 3.

**I R'**

The Cal Tech source has hardly been analyzed at a'l but the data in **Table 4 seems to indicate** that the transtaission through the first drawing out plate will be improved if the voltage is increased further.

The NBS ion source apparently requires the least improvement, although an exit slit histogram was not obtained for the new drawing out plate voltage of 7498 V (see Table 5). However, without changing the voltages on the first discriminating plate and focus plates, tke entire beam transmitted by the drawing out **plate** is passed through the focus plates, i.e., 75.0% of the total ion beam is **transmitted** through the focus plates.

The ion collector assembly has been analyzed the least because of its efficiency, as it delivers 84.8% of the total ion beam to the conversion dynode of the photomultiplier tube. Since the collector assembly has a lower priority than the other focusing devices, it was not analyzed further.

At present, exit slit histograms are being computed for each of the three ion sources being studied. The data, however, has not yet been analyzed.

#### **V. Further Possibilities**

**ft**

**As one can tell by the (so far) sketchy results of this project, there ig much more work to be done. First and most importantly, all four focusing devices must be completely analyzed by getting a histogram for the exit slit after the new electric potential distribution has been calculated.**

**The experimental procedure may be improved in a number of ways. One possible improvement is to put the programs onto different computer systems at JSC and LPI so that different lens systems may be analyzed simultaneously. Also, the user is no longer dependent upon the vagaries of the PDP 11/40. The project would also benefit if the programs were placed on faster computers, such as the Univac system in Building 12.**

One ma<sub>"</sub> also want to determine whether or not it is possible to combine **the three programs BNDSET, ELECT, and CONPL9 into a single program that will automatically change plate voltages until the best focusing conditions are obtained. A computer faster than the 11/40 would be a necessity, however, as the combined programs would take weeks to run otherwise.**

**Another variation of an ion source that has yet to be analyzed is one that uses a V-shaped filament. The first draft of the commands necessary to change CONPL9 so that a V-shaped filament may be analyzed was written this summer but was never tested.**

**The ion collector assembly should also be analyzed for the electron trajectories from the conversion dynode of the photomultiplier tube.**

**Any of these ion sources may also be analyzed in three dimensions from programs written by Dan Anderson. These programs were not used, this summer because -heir run time is longer.**

**Finally, one may experiment with entirely new lens systems that have different geometries from any focusing devices currently in use.**

#### Vi. Conclusions

The data for each of the four focusing devices is obviously incomplete and can be improved if the computer time is available. One interesting result is that exit slit transmission is not necessarily improved by increasing individual plate transmission. Thus, one should always look at the exit slit histogram instead of the histogram for the plate whose voltage is being c'ianged, otherwise, the data may be misleading.

#### VII. Acknowledgements

**I A**

I would like to thank Dan Anderson for his patience and helpfulness in teaching me how to run the PDP 11/40 computer and his programs, as well as for the use of the programs themselves.

#### LIST OF FIGURES

.iYr+..r......^s^ilsstY/^r.. r...ww►r. -.....rirrrr►i^IYU..^.Y^ ^.\_..^ '.

- Figure 1. Two-dimensional cross-section of Loveless ion source.
- Figure 2. Two-dimensional cross section of Cal Tech ion ,ource.
- Figure 3. Two-dimensional cross-section of NBS ion source.

K

- Figure 4. Two-dimensional cross section of ion collector assembly.
- Figure 5. Plot of ion trajectories in Loveless ion source for version KMQUAT using CONPL9.
- Figure 6. Plot of ion trajectories in Loveless ion source for version KMQUT4 using CONPL9.
- Figure 1. Plot of ion trajectories in ion collector assembly for BOGUS using CONPL9.
- Figure 8. Plot of ion trajectories in Cal Tech ion source for CALTC4 using CONPL8.

#### LIST OF PROGRAMS\*

- Program 1. Teletype printout for a run of BNDSET for version KMQUT7 of the Loveless ion source.
- Program 2. **Teletype** printout for a run cl '..CT for version KMQUT7 of the Loveless ion source. **Calculations** of electric potential has already been completed, so the voltage difference at the end of the first **pass is less** than 0.001 volts. Line printer output has been assigned to the teletype.
- Program 3. Teletype printout for a run of BMPNT for the Loveless ion source for version KMQUT7. (Any version of the Loveless source will give the same output.)
- Program 4. Teletype printout for a run of CONPL9 for version KMQUT7 of the Loveless ion source. A plot of contours and trajectories as well as a histogram for the exit slit were produced.
- \* All underlined sections are typed in by the user.

| .

#### **LIST OF TABLES**

.

I e

- Table 1. Histogram values for first collimating slit of version KMQUT7 of Loveless ion source.
- Table 2. Histogram data chart for focus electrode of Loveless ion source.
- Table 3. Histogram data chart for first collimator of Loveles ion source.
- Table 4. Histogram data chart for first drawing out plate of Cal Tech ion source.
- Table 5. Histogram data chart for drawing out plate of NBS ion source.

#### LIST OF FILES

- File 1. Boundary conditions file for Loveless ion source called KMQUT7.BND
- File 2. Velocity file MASS2.VEL for 88Sr ions emitted from 0 to 180 degrees with respect to the filament, in 15 degree steps.
- File 3. Batch input file KMQUT7. BAT giving plate voltages of Loveless source called KMQUT7.

المستدر والمربوبة

### **REFERENCES**

1. Loveless, A.J. and Russell, R.D. (1969) Int. J. Mass Spectrom. Ion. Phys. **3. 257-266.**

**ma**

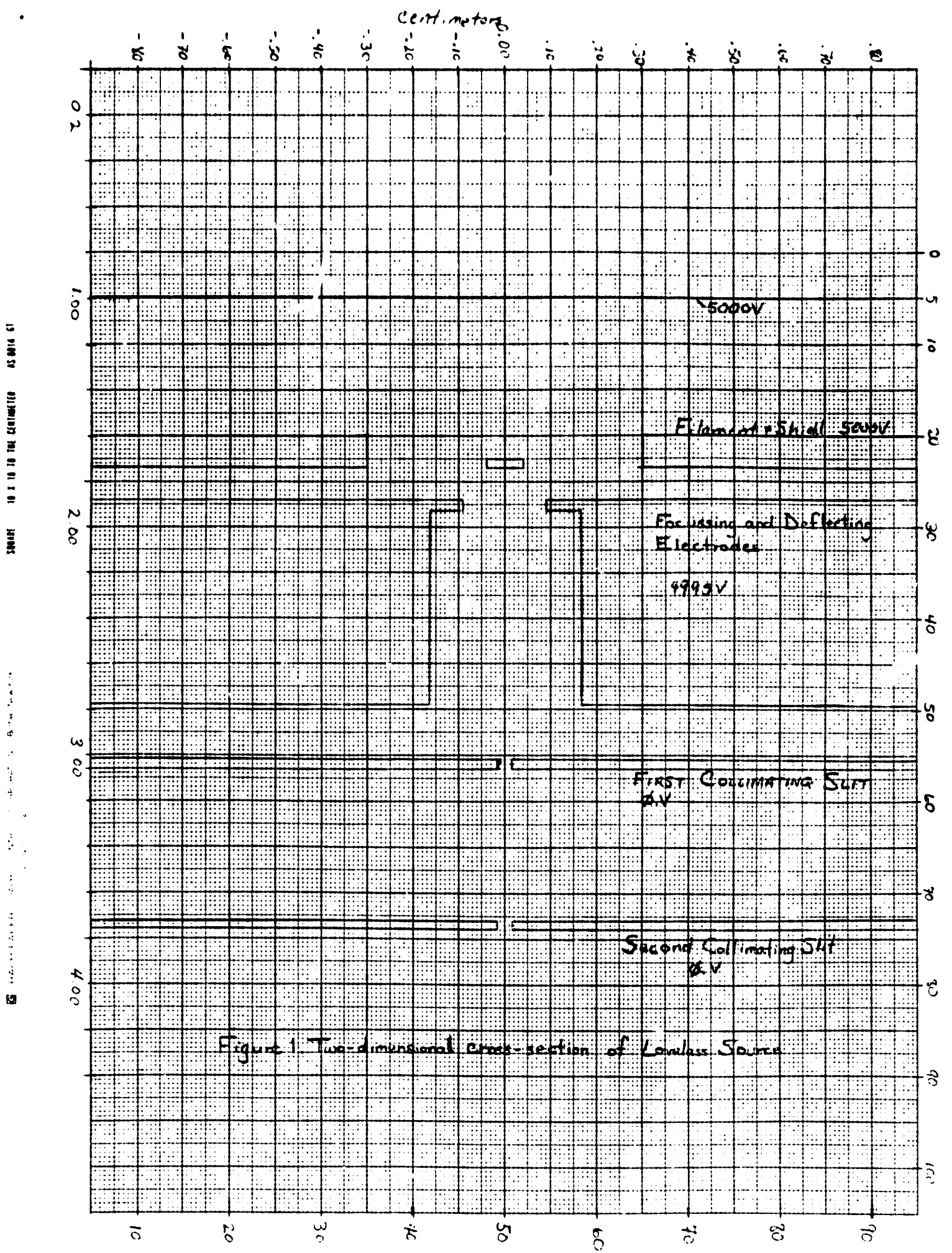

 $\omega_{\rm s}$ 

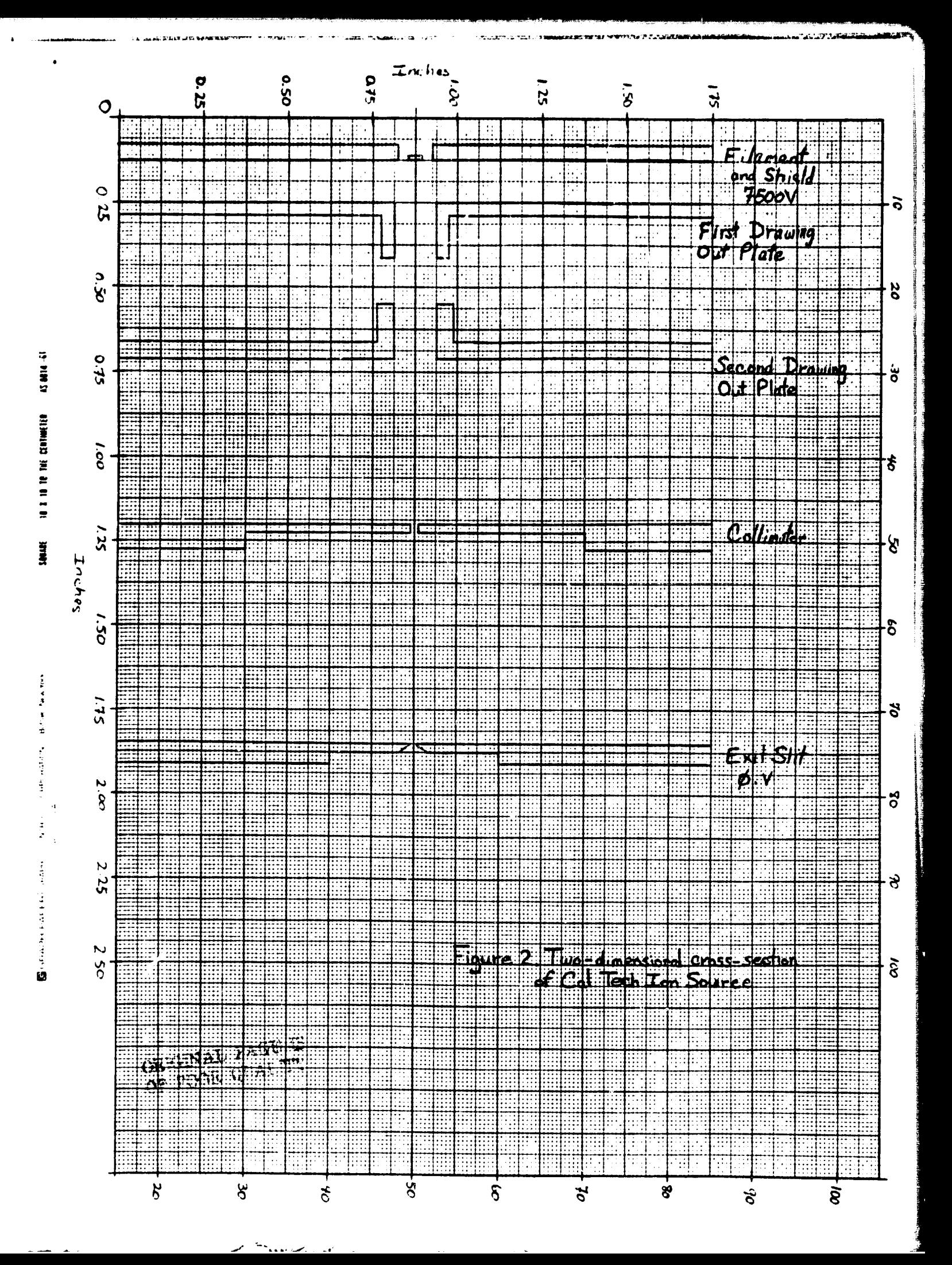

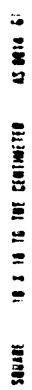

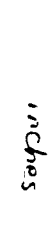

医生产的

 $\begin{array}{c} 1 \\ 2 \\ 3 \end{array}$ 

Ŧ

 $\overline{\mathbf{a}}$ 

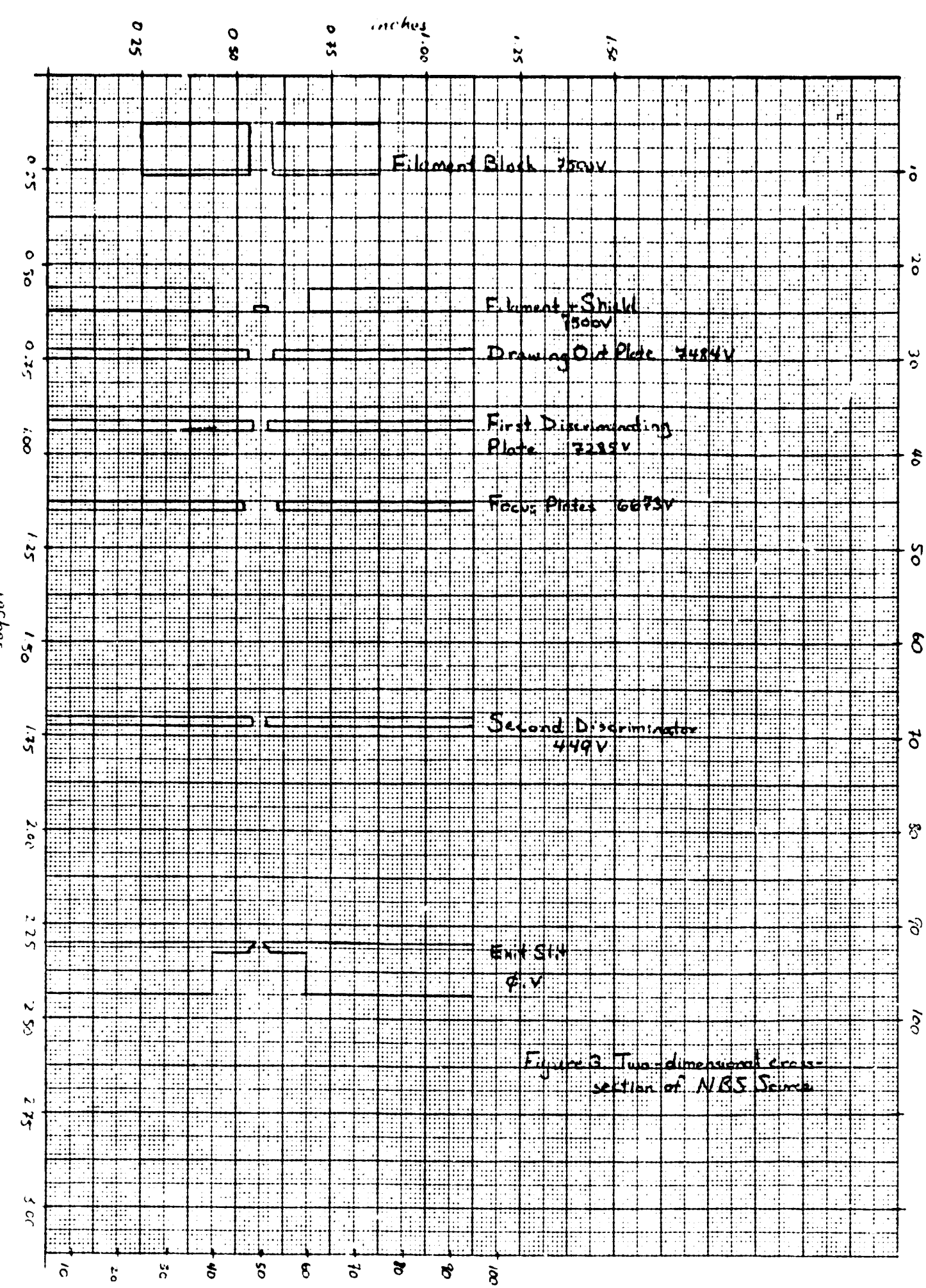

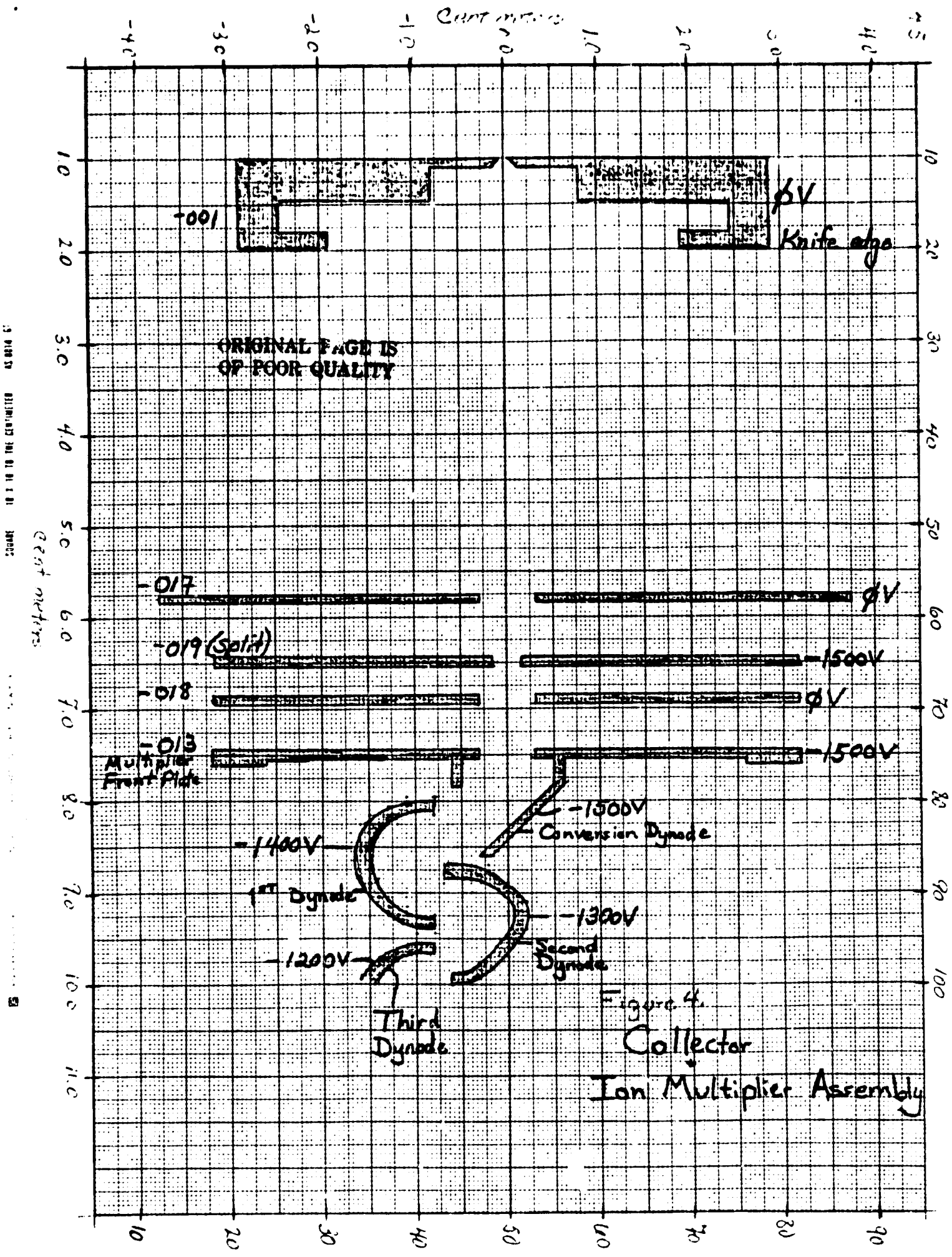

باب رونده به پیش

**18.1 IS ON THE CENTRALIES Saan** 

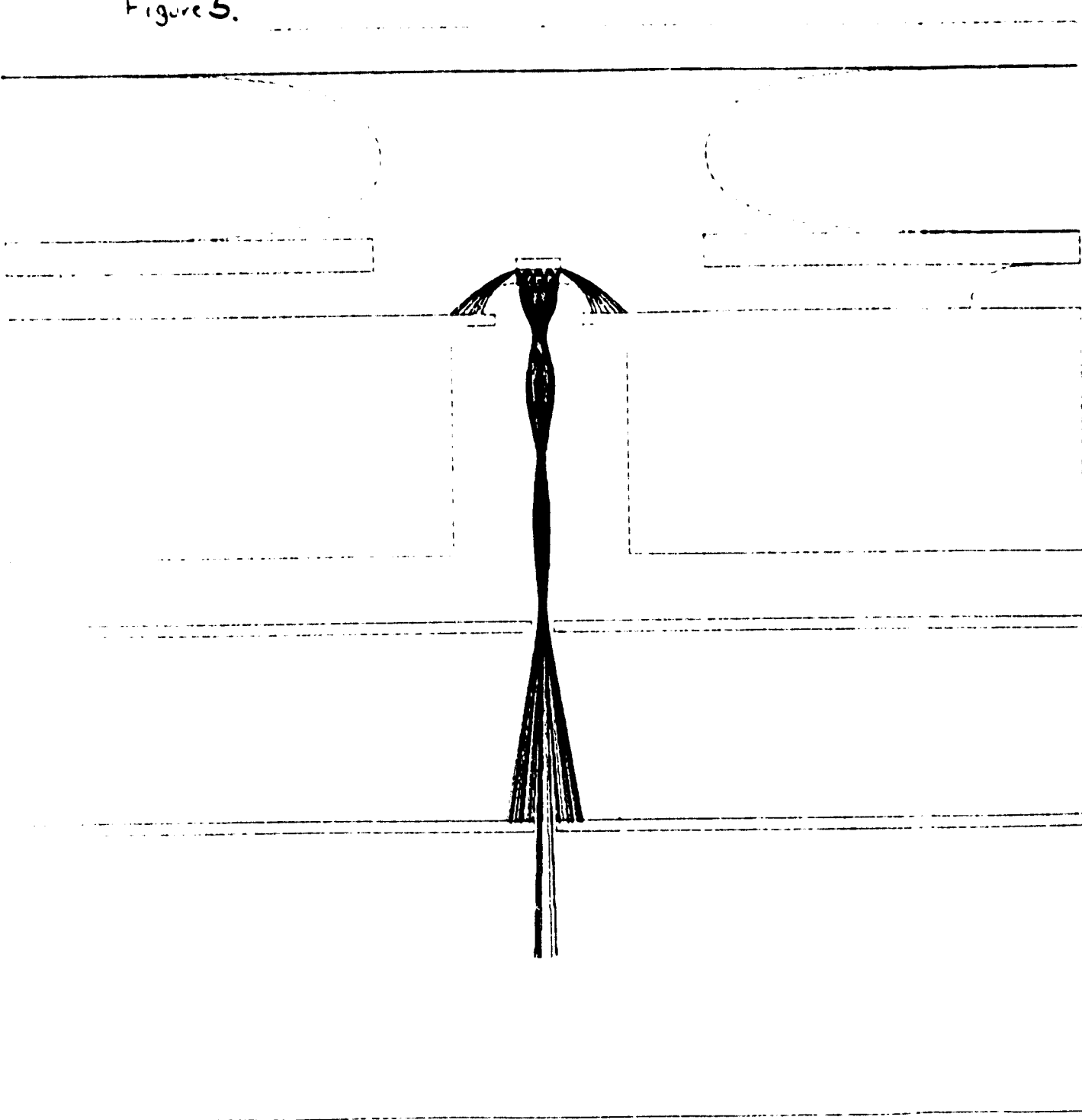

 $F_{igure}S$ 

 $\bullet$ 

 $F_{.gure}$  6.  $\epsilon$ ORIGINAL PAGE IS

 $\bullet$ 

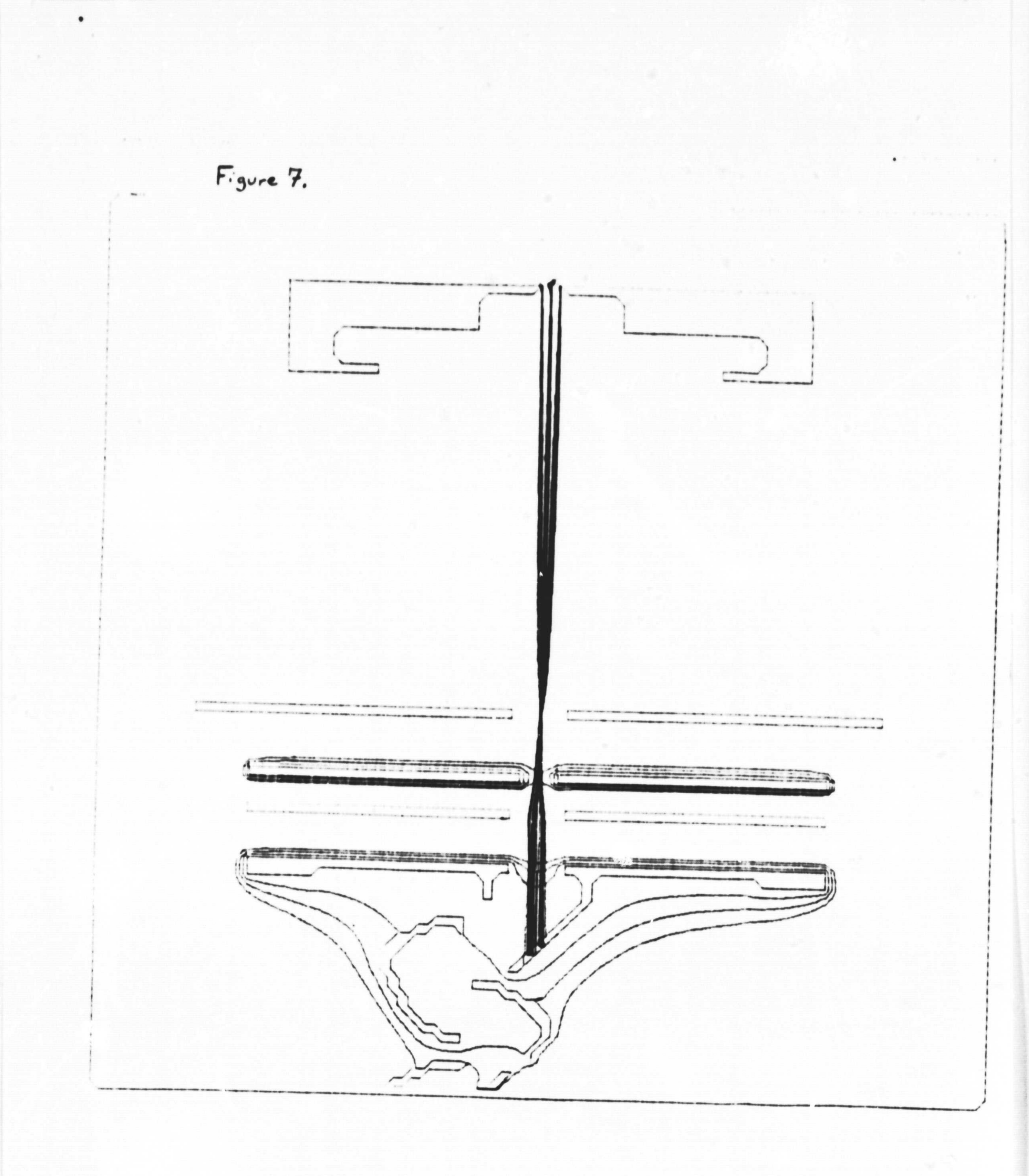

**HOWARAKER, TERMINES IS** 

k.

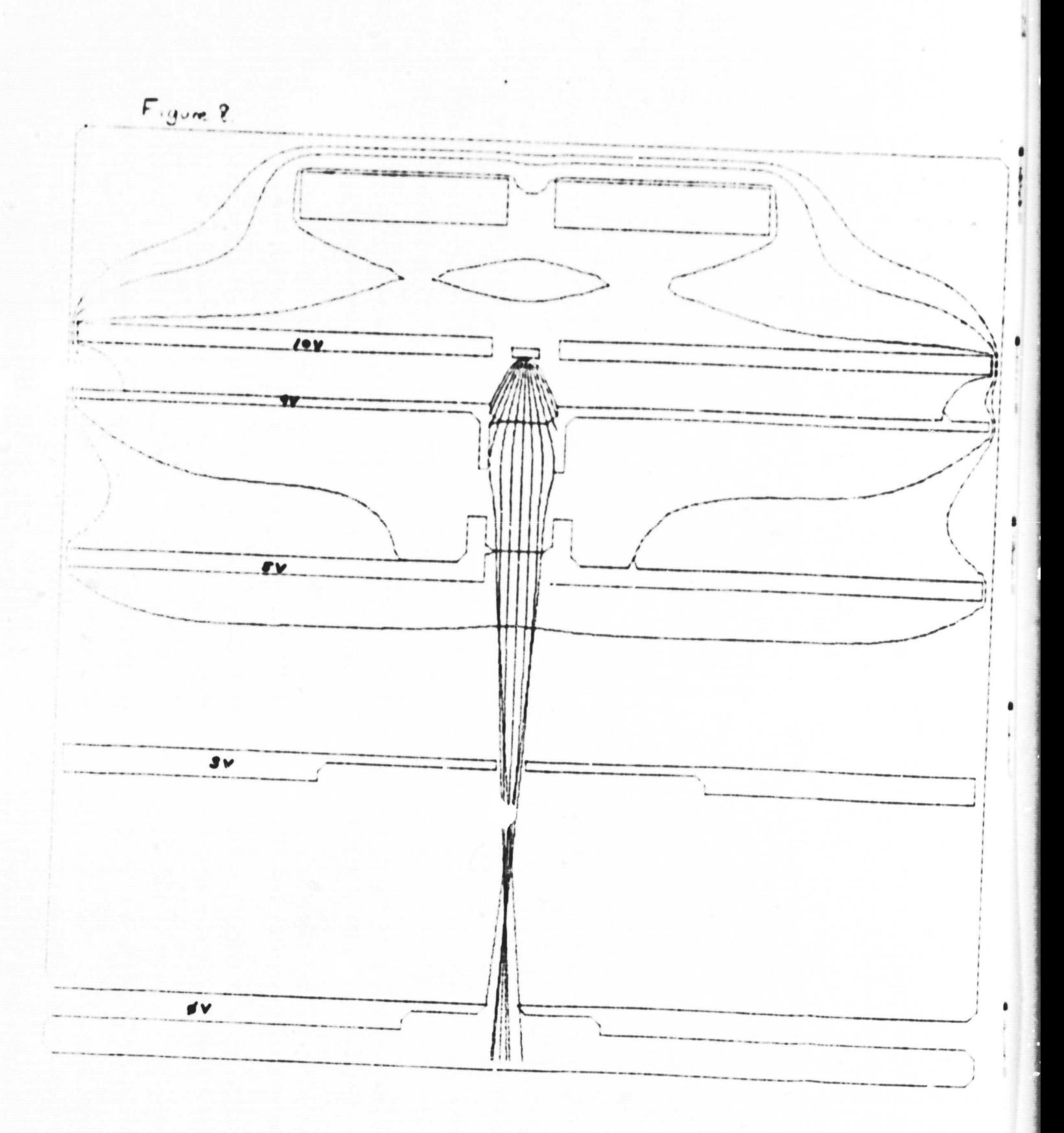

 $\bullet$ 

# PROGRAM 1.

.

### **E BNDSET**

 $\bullet$ 

FILENAME OF ARRAY \*DKI : KMQUT7.RAN

NEW OR OLD? 0

NAME OF BITMAP FILE (OUTPUT) \*DKI : AMQUT7.BIT

INPUT FILE NAME \*DKI : KMQUT7.BND

## PROGRAM 2.

#### -E FLFCT

NAME OF ARRAY FILE \*DK1:KMQUT7.RAN NAME OF BITMAP FILE +DK1:KMOUT7.BIT BOUNDARY CONDITIONS READ IN. PLANAR OR RADIAL FIELD (P OR R): P PRINT ARRAY NOW? N CURR. LIMITS: I= 2- 99, J= 2- 99, OK? Y 1 64 43 423.76 0.97656E-03<br>PRINT ARRAY NOW? N

ORIGINAL PAGE 15

 $\bullet$ 

## PROGRAM 3.

.R BMPNT

 $\bullet$ 

ENTER IDIM, JDIM 100,100 NAME OF BITMAP FILE \*DKI : KMOUT7.BIT  $STOP$  --

PROGRAM 4.

.HUN DKI :CONPL9

ARPAY FILE NAME \*DKI : KMQUT7. HAN CONTOURS OR TRAJECTORIES: C PATCH INPUT FILE NAME \*DKI : KMOUT7.PAT CURR. LIMITS: I= 1-100, J= 1-100, OK? Y CONTOURS OR TRAJECTORIES: T NAME OF BITMAP FILE (INPUT) \*DKI:KMQUT7.BIT GIVE PARTICLE MASS(AMU), CELL SIZE (X,Y-DIM CM)):-87.9056,.04,.02 THAJECTORIES COMPUTED ONE AT A TIME? (Y OR N) &N PATA TO PRINTER? (Y OR N): Y DATA TO PLOTTERT(Y OR N): Y RANGE OF X FOR WHICH LINE PRINTER OUTPUTS DATA:-1 RANGE OF Y FOR HISTOGRAM:45,55 VALUE OF X FOR HISTOGRAM: 72 ENTER XO, YO:23, 48 UPPER LIMIT OF YO'52 AMOUNT BY WHICH YO IS INCREMENTED:1 INITIAL CONDITIONS FILE NAME: \* MASS2. VEL

 $\bullet$ 

 $t = t$ Table 1 aug. 21, 1980 HISTOGRAM VALUES  $\mathbf{I}$  $\overline{\mathbf{e}}$ .  $\overline{e}$ .  $\overline{\mathbf{p}}$  . ø.  $\ell$ . e.  $\overline{\mathbf{r}}$ .  $\overline{\mathfrak{g}}$ .  $\mathbf{c}$ .  $\bullet$  $\frac{11}{21}$  $\mathbf{c}$ . ø. ø., ۴.  $\mathbf{c}_s$ e. ø e.  $\mathbf{c}$ . e.  $\overline{\mathbf{c}}$  . ø. e. ø. ٢.  $\mathbf{e}$ .  $\mathfrak{o}$ .  $\mathbf{a}$ .  $\mathbf{e}$  .  $\bullet$ .  $31$  $P_{\text{eff}}$ ø. c, п,  $\mathbf{c}$  $Q_{\bullet}$ ø. ø. e.  $\mathbf{a}$ . 41  $\overline{\mathbf{0}}$  .  $\bullet$ . ñ. ø.  $\mathbf{D}$ .  $\mathfrak{o}$ .  $\mathbf{0}$ .  $\mathbf{a}$ .  $\epsilon$ . 51 e.  $\mathbf{0}_{.0}$ ø. e. ø,  $\sigma_{\bullet}$  $\mathbf{c}$ .  $\mathbf{0}_{\bullet}$ ø. e.  $\mathbf{0}$ .  $\overline{\mathbf{c}}$  . 61  $\mathbf{0}$ .  $\ddot{\mathbf{0}}$ .  $\mathbf{0}$ .  $\mathbf{0}$  .  $\mathbf{a}_{\bullet}$  $\theta$ .  $\bullet$ .  $\mathbf{c}$  .  $\mathbf{e}$ .  $71$ e. ø. ø.  $n_{\bullet}$ ø. ø.  $9.8$  $\mathbf{a}$  $\mathbf{c}$ . ø.  $61$ е. ø.  $\mathbf{0}$ .  $\frac{9}{12}$  $\mathbf{0}$ .  $\overline{\mathbf{a}}$ .  $\overline{\mathfrak{a}}$ .  $\mathbf{c}$ . e.  $\bullet$ 91 e. ø. ø.  $1.6$  $1.$ Ø.  $101$  $\overline{\mathbf{e}}$  . ٠ a  $\overline{\mathbf{e}}$  . e. 1.  $\boldsymbol{0}$ . ø.  $\mathbf{a}$ .  $\overline{\mathbf{c}}$  . 1. Θ. 111 e. n.  $\boldsymbol{\theta}$  $\mathbf{L}$  $1.1$ 3, 3.  $3<sub>a</sub>$ 2.  $121$ 4,  $\overline{\bullet}$ . 1.  $\overline{\mathbf{a}}$  $\overline{\mathbf{2}}$  .  $3<sub>o</sub>$  $\overline{\mathbf{3}}$  $3<sub>o</sub>$ 2.  $\mathbf{1}$ .  $\mathbf{1}$ . 131 2. 4. 2.  $2.5$  $\mathbf{a}_2$ 2, 0,  $1.$  $\mathbf{c}_{\cdot \mathbf{a}}$  $\theta_{\rm A}$  $141$  $\mathbf{c}$  $\overline{\mathbf{a}}$  .  $\overline{\mathbf{v}}$  .  $\mathbf{v}$  $\overline{\mathbf{e}}$ .  $\overline{\mathsf{p}}$  .  $\mathbf{1}_{\bullet}$ ø. e. Π. 151  $\mathbf{B}_2$  $1.6$ e.  $\mathbf{1}_{\bullet}$  $\mathbf{T}_\bullet$  $\mathbf{I}$ ø. ø. e.  $161$  $\overline{\mathbf{B}}$  .  $\overline{\bullet}$ .  $\overline{\bullet}$ .  $\ddot{\theta}$  .  $\overline{\mathfrak{g}}$ .  $\mathbf{v}$ .  $\mathbf{0}$ . ø. e.  $\overline{\mathbf{a}}$ .  $171$  $\bullet$ . 0. ø,  $\mathbf{0}_{\bullet}$  $\mathbf{0}_{\bullet}$  $\mathbf{0}_{.2}$  $\mathbf{0}_{\mathbf{a}}$  $Q_{.0}$  $\theta_A$ e. 161  $\overline{\mathbf{c}}$  .  $\bullet$  .  $\overline{\mathbf{e}}$  .  $\overline{\mathbf{0}}$  .  $\mathbf{2}$ .  $\overline{P}$ .  $\mathbf{0}$ .  $\mathbf{e}$  .  $\mathbf{e}$  .  $\bullet$  . 191  $\mathbf{e}_{\bullet}$ e.  $\mathbf{a}_{\bullet}$ e.  $n_{e}$  $\mathbf{0}_{\bullet}$  $\mathbf{a}_2$  $\mathbf{0}$ e. 195 ø. ē.  $\overline{\mathbf{0}}$  .  $\overline{\mathbf{a}}$ .  $\overline{\mathbf{a}}$ .  $\overline{\mathbf{0}}$  .  $\ddot{\mathbf{e}}$ .  $\overline{\mathbf{0}}$ .  $\overline{\mathbf{0}}$  . e. ø. 211  $\bullet$ . 0. 0.  $\mathbf{a}_{\bullet}$  $\mathbf{e}_1$  $\mathbf{a}_2$ ø. e. **e.**  $\theta$ 551  $\overline{\mathbf{c}}$  .  $\overline{\bullet}$ .  $\overline{\mathbf{c}}$ . ø.  $\overline{\mathbf{0}}$  .  $\overline{\mathbf{e}}$ .  $\bullet$ . e.  $\bullet$ е. 231 0.  $\bullet$ .  $\mathbf{e}_{\bullet}$  $\bullet$ .  $\mathbf{0}$ . ø. ø,  $\mathbf{0}_{.2}$  $\mathbf{e}_n$  $\mathbf{a}_2$  $-241$  $\overline{\mathbf{c}}$  .  $\overline{\mathbf{0}}$ .  $\overline{\mathbf{v}}$  .  $\overline{\mathbf{a}}$  .  $\overline{\mathbf{0}}$ .  $\overline{a}$ . ø.  $\bullet$  $\overline{\mathbf{e}}$  .  $\overline{\mathbf{a}}$  .  $-251$ 0. ø. HISTOGRAM for FIRST COLLIMATING SLIT of LOVELESS SOURCE USing CONPL9 Acray file: KMQUT7, RAN B. tmap file: KMQUT7.BIT Mass, Cell Size: -87.9056,0.04,0.02 Range of Y for histogram: 45,55 Value of X for histogram: 54 A Alderdan xp, yp: 23, 49 YUPPER:52 LAND TO  $AMT:1$ Velocity file: MASS2.VEL  $\mp$ Y (Aperture): 110, 141

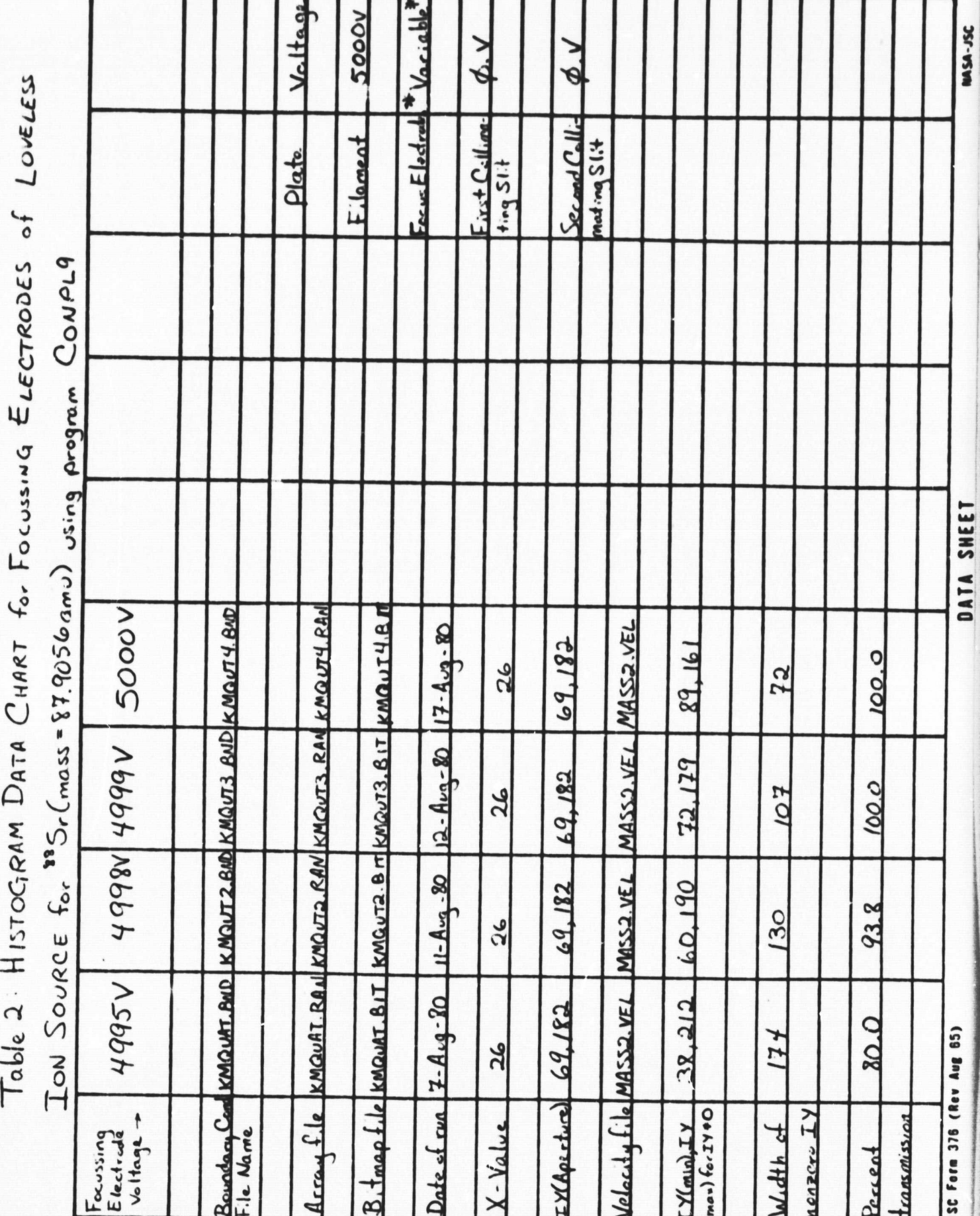

 $\ddot{\phantom{0}}$ 

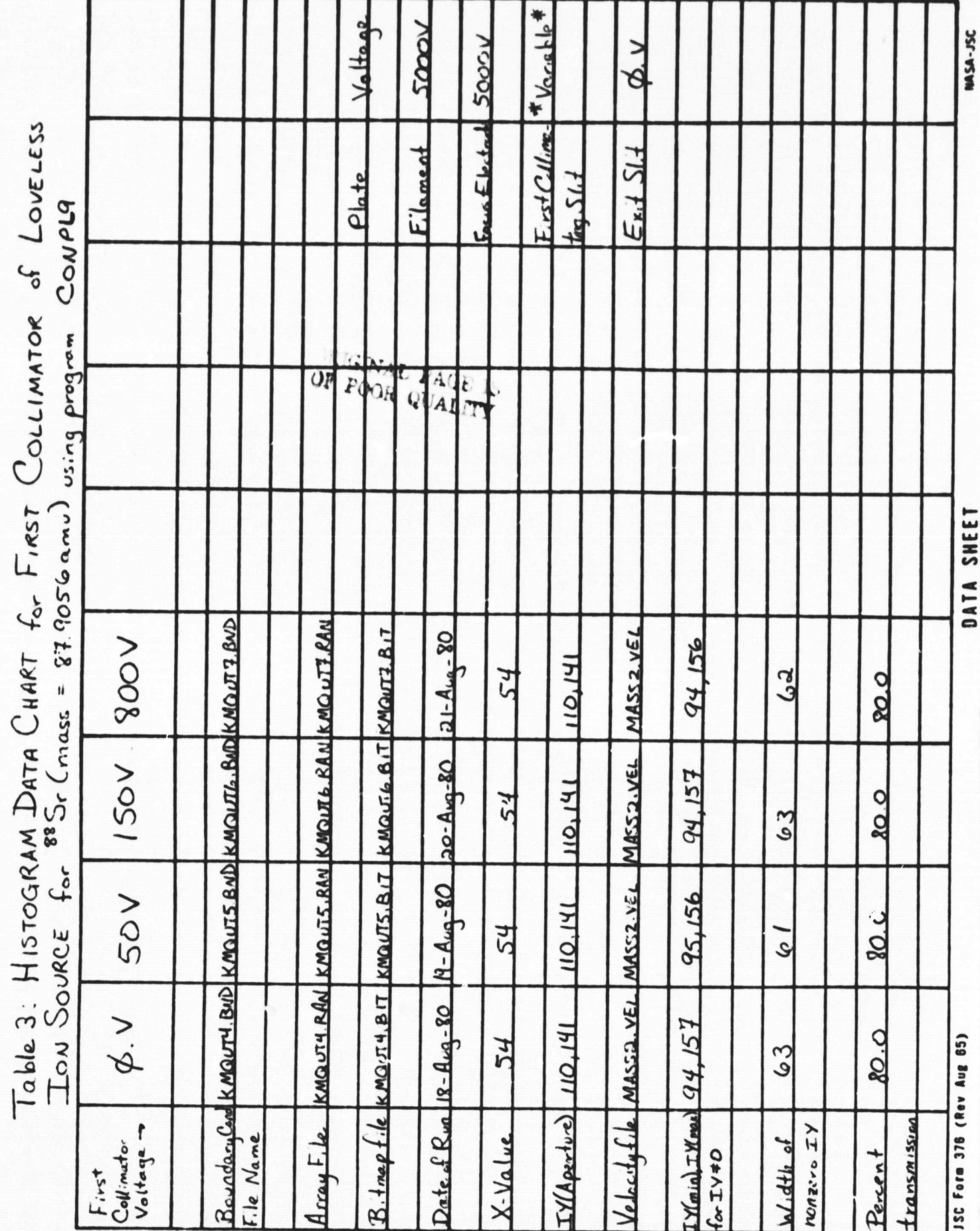

 $\cdot$ 

DATA SHEET

∽

◠

Table 4: HISTOGRAM DATA CHART for FIRST DRAWING OUT PLATE of CALTECH<br>Ton Source for 885r (moss- 87.9056 amu) URISO SOON CONPLOY

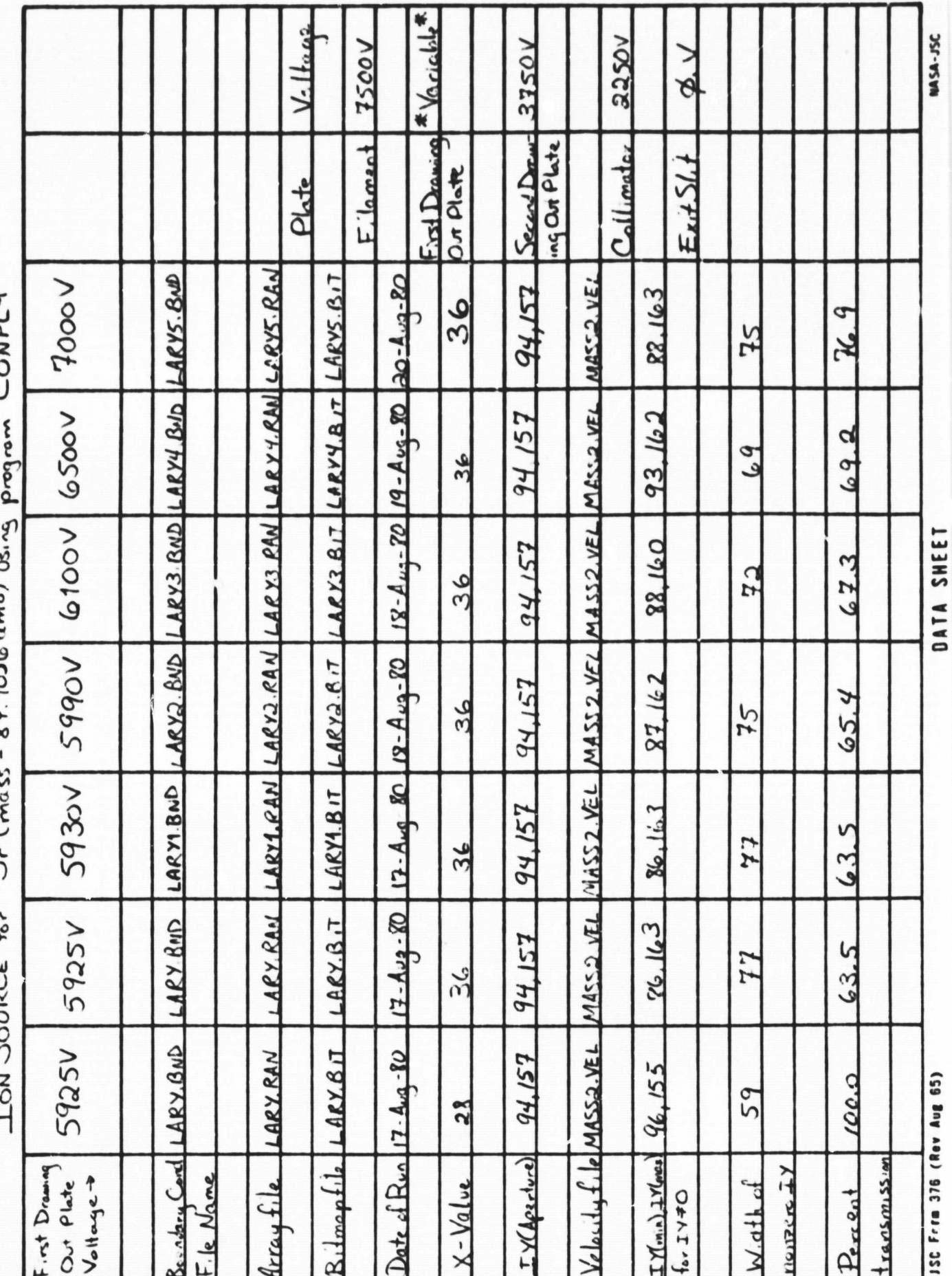

Toble 5: HISTOGRAM DATA CHART for DRAWING OUT PLATE of NBS ION SOURCE

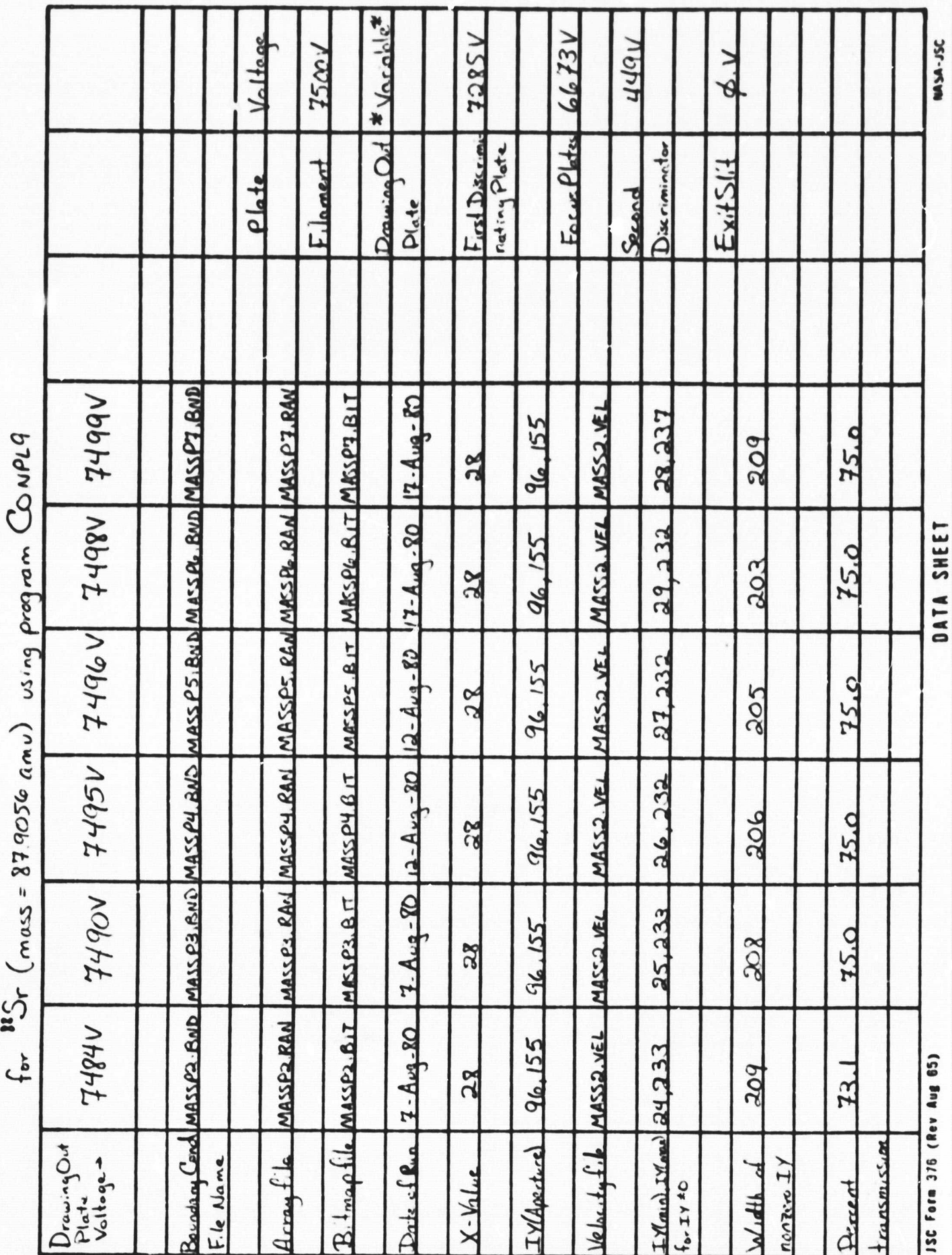

 $\bullet$ 

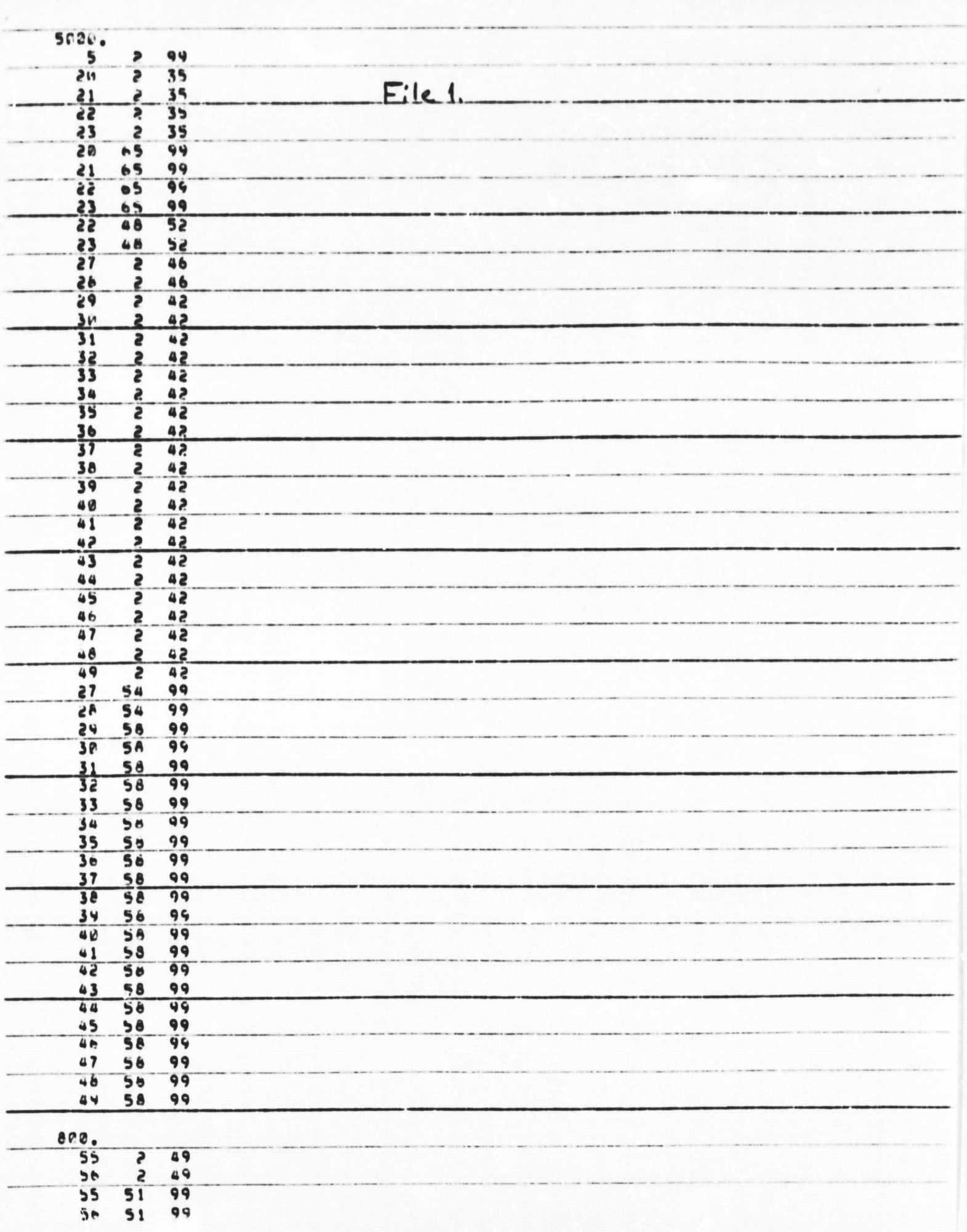

 $\ddot{\phantom{0}}$ 

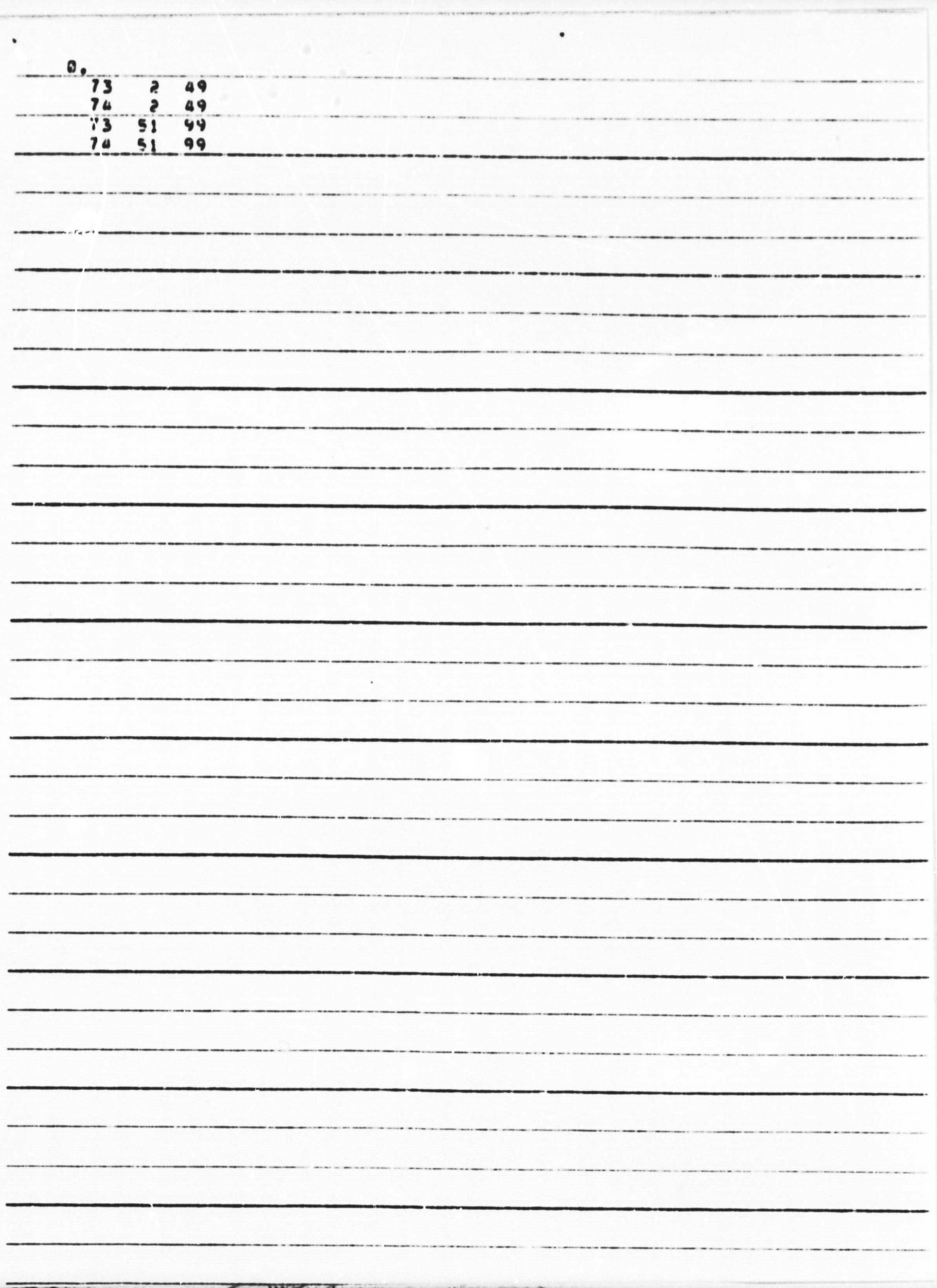

0.4.085E4  $Eile 2.$ 1.213m4,4.525ta 2.342E4,4.057EA 3.31364, 3.31364 4.52524.1.21324 4.68564.0<br>4.52564.-1.21364<br>4.65764.-2.34264 3.313E4, -3.313E4<br>2.342E4, -4.257E4<br>1.213E4, -4.525E4<br>0, -4.685E4 PARK ORACLE  $\mathcal{D}$ 

 $\bullet$ 

 $\hat{\phantom{a}}$ 

 $\bullet$  $\bullet$  $\begin{array}{c} 5000 \\ 000 \\ 0 \end{array}$  $File 3.$  $\mathcal{U}$